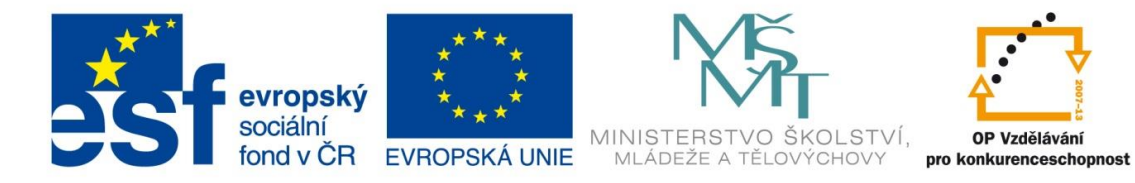

INVESTICE DO ROZVOJE VZDĚLÁVÁNÍ

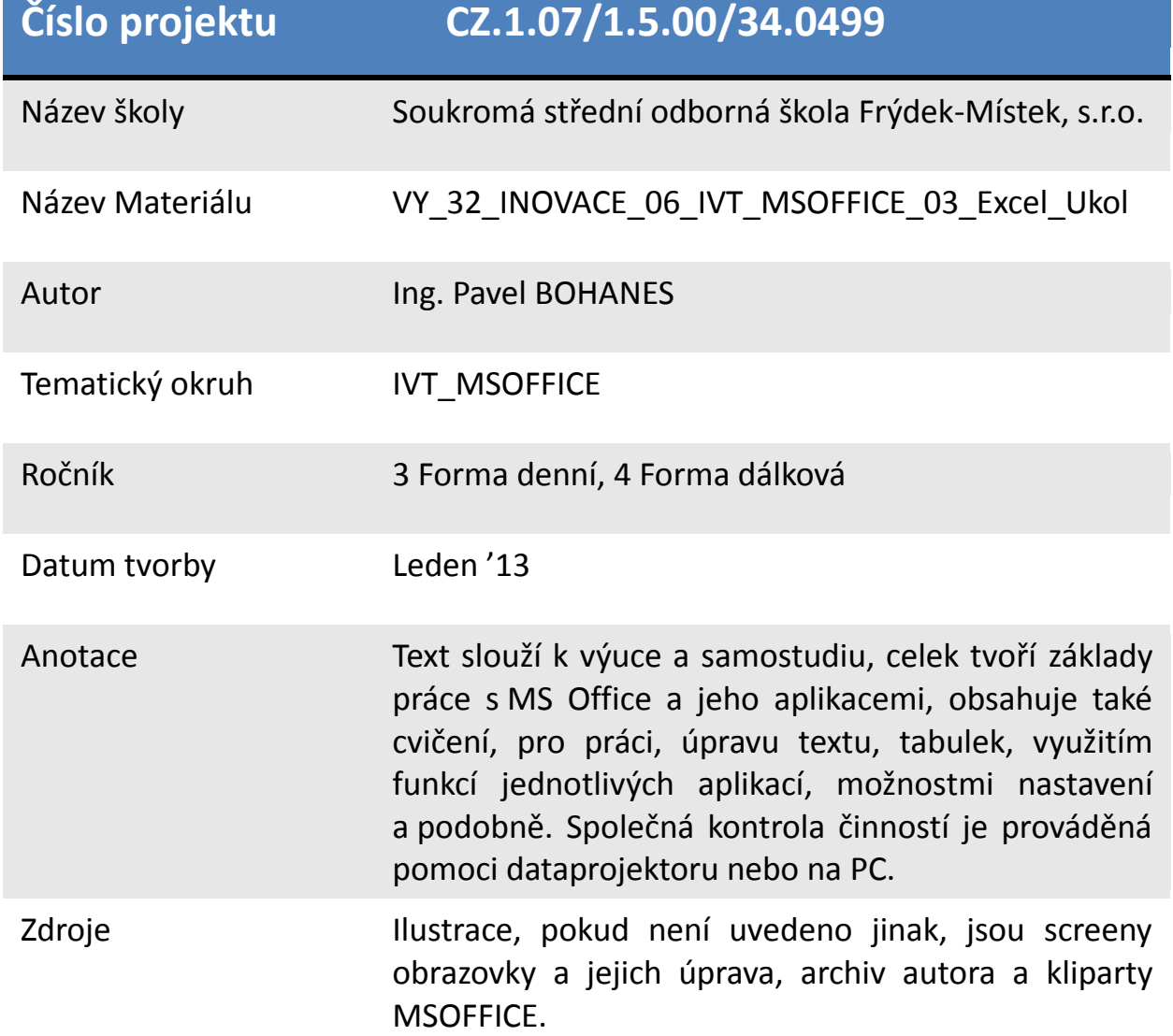

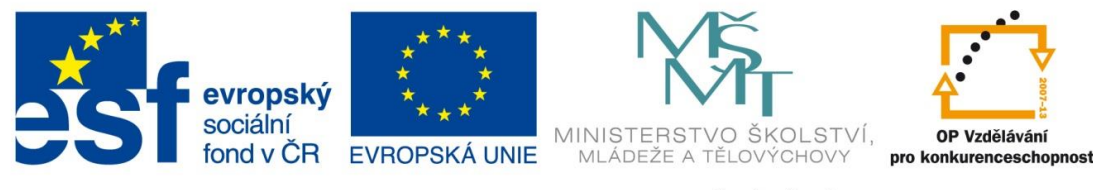

INVESTICE DO ROZVOJE VZDĚLÁVÁNÍ

*Úkol: IVT\_MSOFFICE\_03\_Excel\_Ukol (4 body)*

Úkol:

Nastavte buňky sloupců A, B, C na žlutou barvu, ohraničte všechny buňky výběru červeně dvojitou čárou a formát nastavte na euro pro řádky 4, 5 a 6 a ověřte zapsáním číselných hodnot do řádků 3 až 7 pro sloupce A, B a C

Označte blok buněk E4-G6 a nastavte vnější černé ohraničení přerušovanou čárou. Do každé buňky výběru zapište libovolné dvojciferné číslo.

Označte blok buněk E8-G10 a nastavte vnější zelené ohraničení tečkovanou čárou a nechte buňku zalamovat a sloučit a zarovnat na střed jak vodorovně tak svisle. Ověřte libovolným textem, který bude různobarevný.

Vytvořte obdobnou tabulku dle předlohy

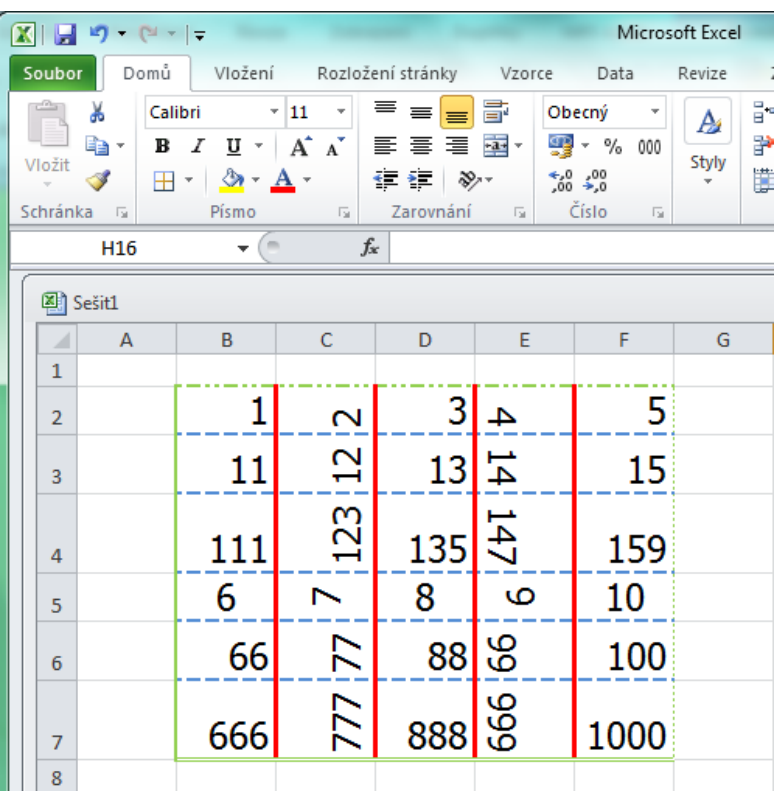

Poznatky uložte na disk H do adresáře EXCEL, který se nachází v adresáři DUM pod názvem *IVT\_MSOFFICE\_03\_Excel\_Ukol*.

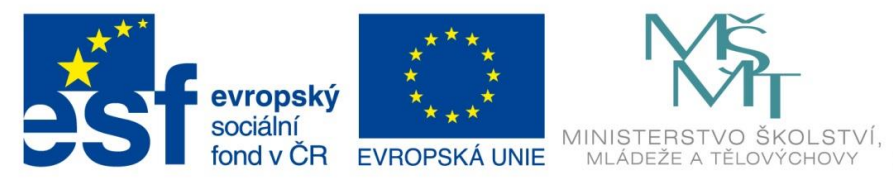

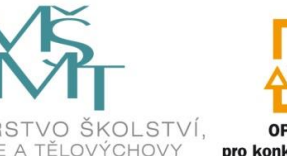

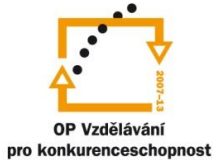

INVESTICE DO ROZVOJE VZDĚLÁVÁNÍ

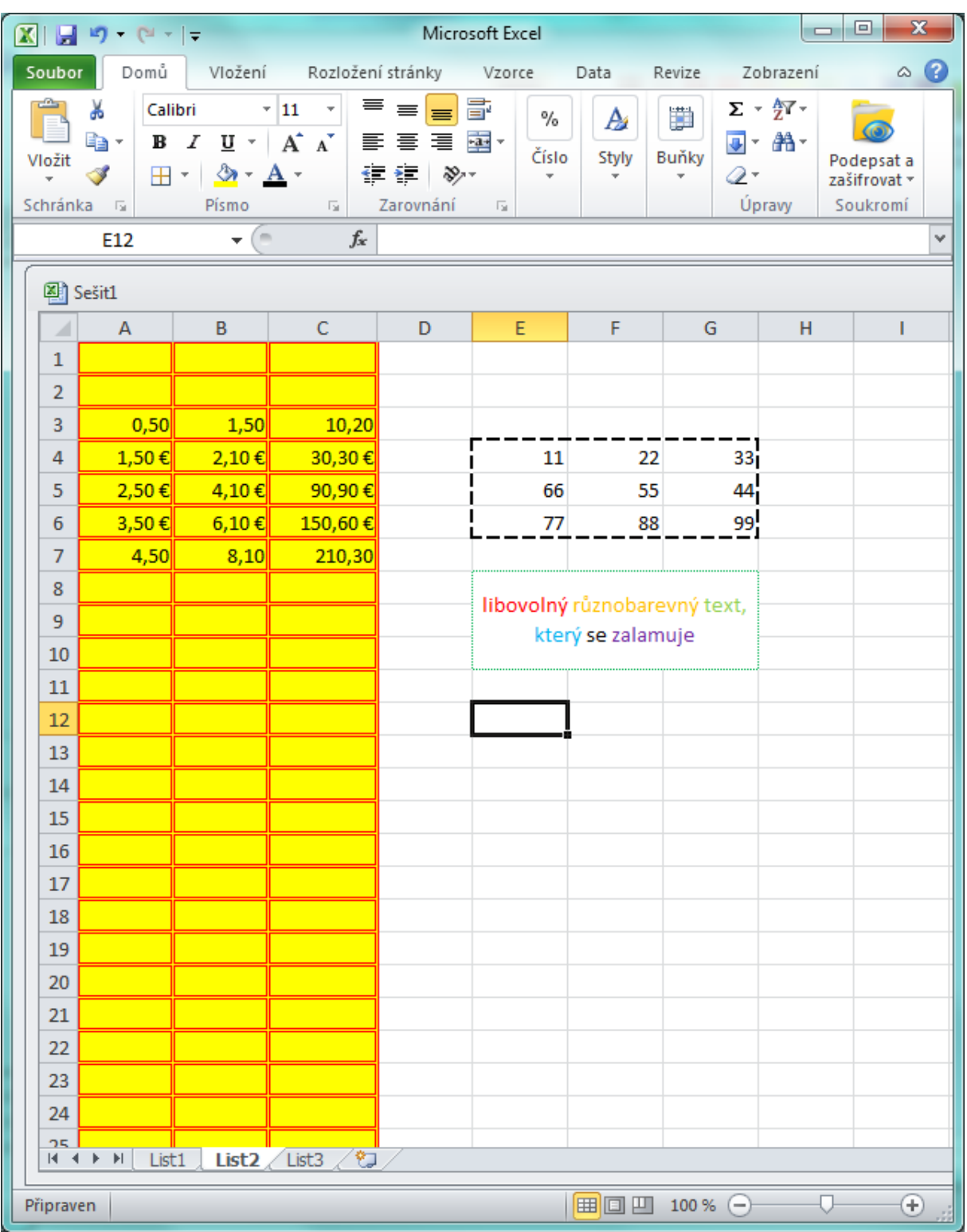